## 3\_9) FAMILY 사이트

### 1. FAMILY 사이트

1) FAMILY 사이트는 사이트명/사이트설명/URL연결로 구성된 메뉴 유형으로 여러 사이트관리, 계열사, 그룹사에 연결 또는 허브페이지(링크)등에 알맞은 유형입니다. 2) 연결시킬 사이트를 추가/삭제 할 수 있습니다.

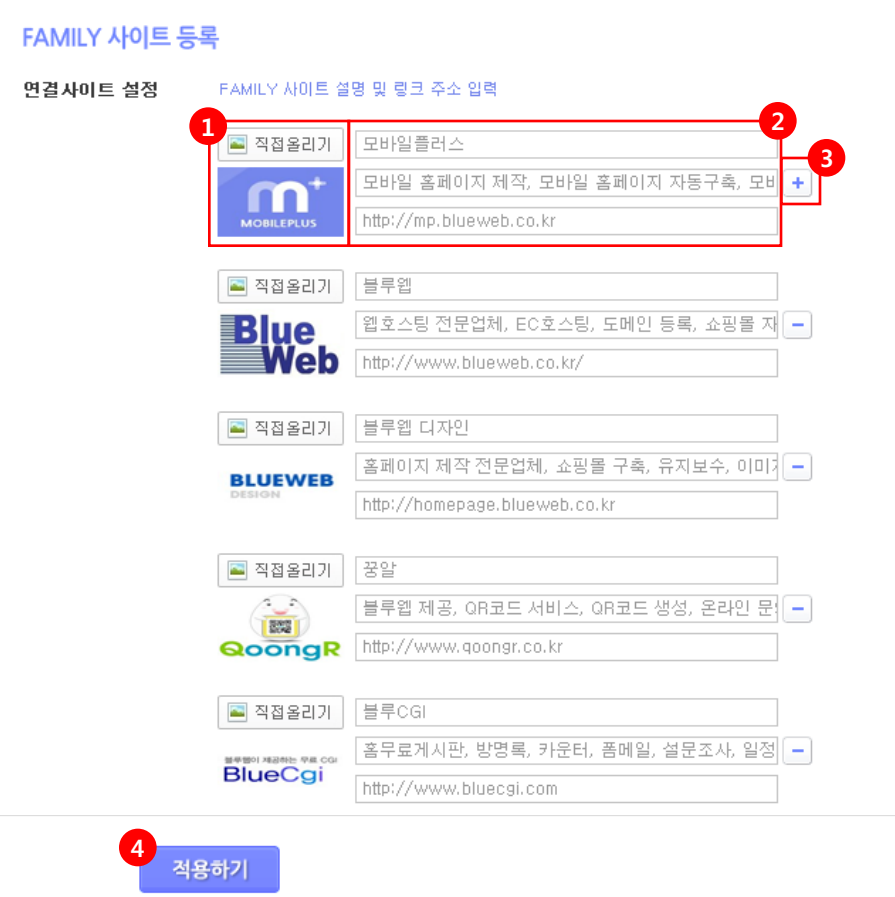

① [직접올리기] 버튼을 클릭하여 연결할 사이트의 로고를 올립니다.

② 연결 사이트를 설정합니다.

- \* 사이트명을 입력하세요.
- \* 사이트 설명 및 안내 내용을 입력하세요.
- \* 연결할 링크 주소(URL)를 입력하세요. 모바일상에서 터치 시 해당 주소(url)로 연결 됩 니다.

③ 연결할 사이트를 추가/삭제할 수 있습니다.

#### ④ 적용하기 – [적용하기] 버튼을 클릭합니다.

# 3\_9) FAMILY 사이트

### 2. FAMILY 사이트 모바일화면

1) 작성한 [FAMILY 사이트] 메뉴를 적용했을때의 모바일 화면입니다.

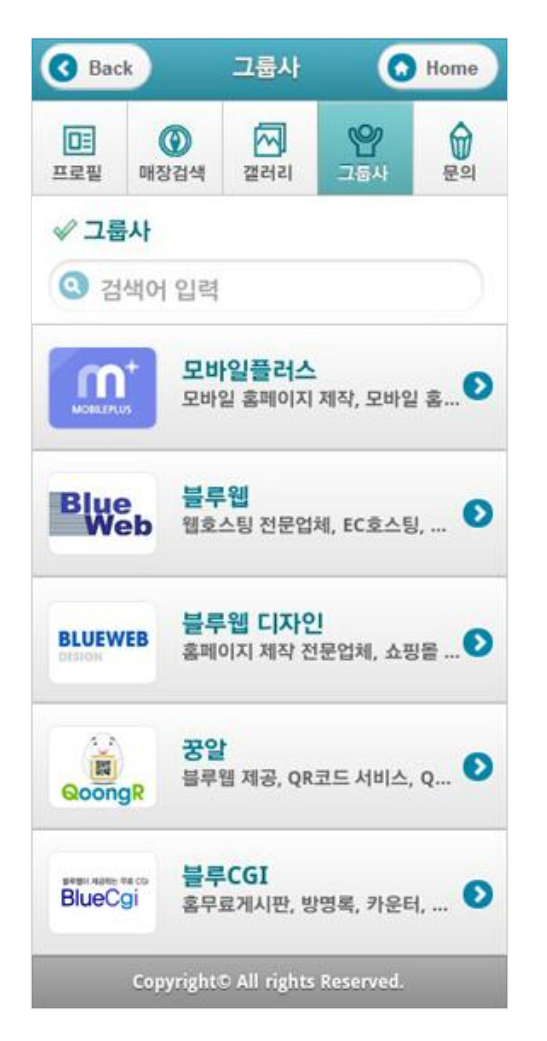